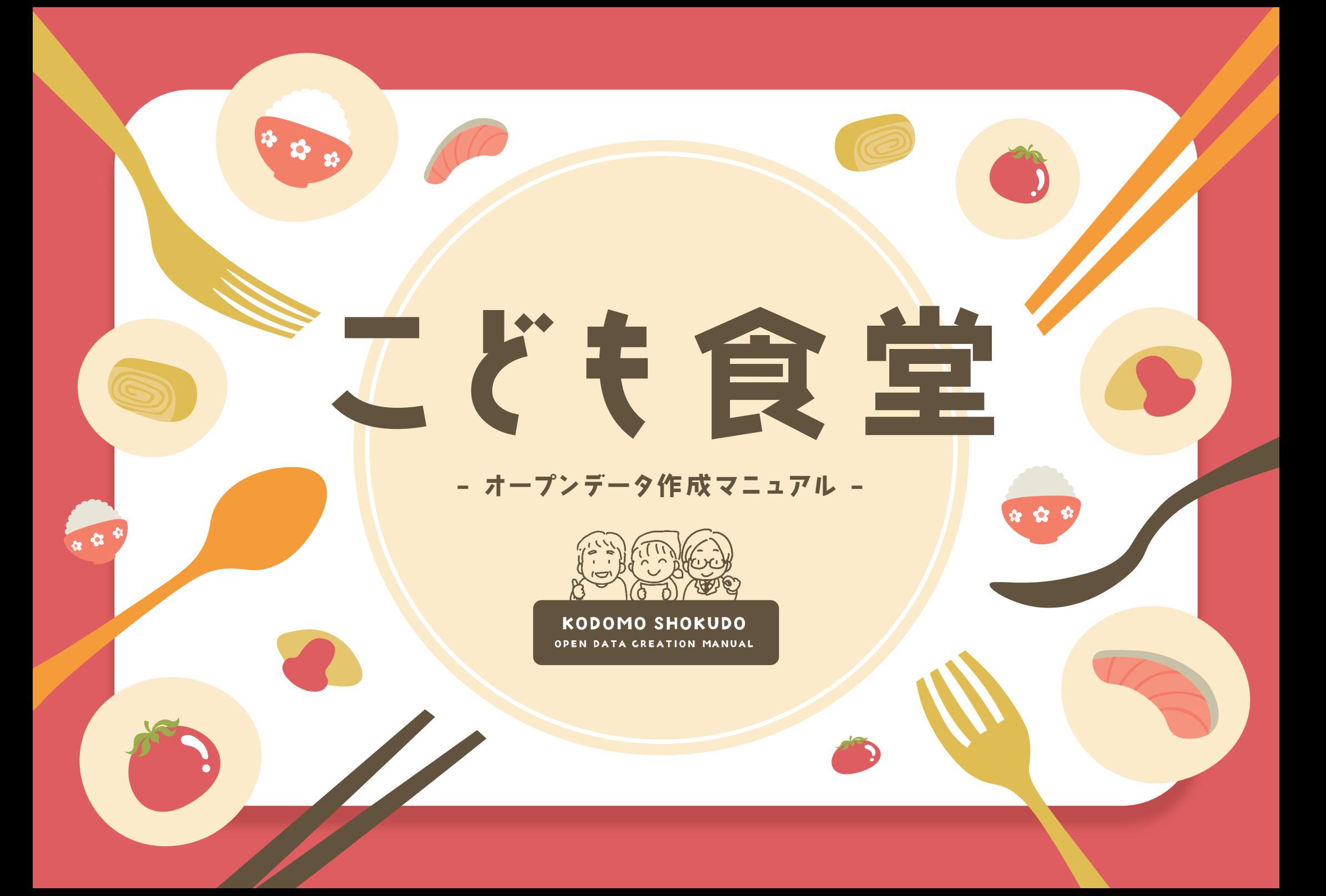

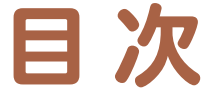

## はじめに 01 こども食堂とは …………………………… P5

- 02 こども食堂オープンデータ化の背景………… P6
- 03 オープンデータとは ……………………… P7
- 04 オープンデータ作成のための手順 …………… P8
- 05 Q&A集 …………………………………… P28
- 06 オープンデータの活用期待 …………………… P33

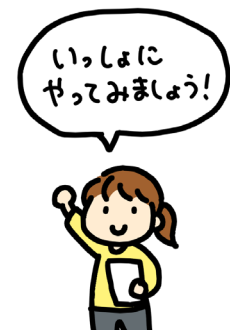

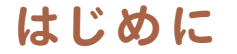

こども食堂は、その多く(約8割)が地域の交流拠点として広がっています。私たちむすびえは、地域コミュニティが衰退する中、 こうした地域交流拠点がもつ地方創生の役割、孤独孤立防止の役割に着目し、「こども食堂が全国のどこにでもあり、みんなが安心して 行ける場所となるよう環境を整える」ことをミッションに活動しています。すべての子ども・地域住民が、望めば居場所に行けるという 普遍的なアクセスの保障が重要だと考えているためです。そのため、2025年に全小学校区(公立小学校数は現在 18,851 校、文部 科学省「令和 4 年度学校基本調査」による)に対して1つ以上のこども食堂がある状態を目指しています。その実現のための調査研究 事業として、2018 年より「こども食堂全国箇所数調査」を毎年行なってきました。

2020年7月には、全国の各小学校区にこども食堂があるかないかが一目で分かる「ガッコム・むすびえ こども食堂マップ」を、株式会社 ガッコム様と共同で開発。さらに、2022年4月には、アイパブリッシング株式会社様と共同で、こども食堂の共通データフォーマット の作成を行いました。公開されるこども食堂情報が共通化されることで、参加を希望する子どもや地域の方たちが必要な情報にアク セスしやすくなることに加え、こども食堂を応援したい企業、団体、個人等による利活用が進み、さらに全国各地でこども食堂の活動 に参加したり応援したりする動きが加速することが期待できます。また、自治体にも、こども食堂の情報を更新頻度高く掲示するメリット を実感していただけることが期待されます。

一方で、こども食堂のように民間発の自主的・自発的な取組みをオープンデータ化した実績は多くなく、「大変そう」「専門的な知識 が必要そう」といった声も多くあることが分かりました。そこで、自治体の皆さまがオープンデータを作成・公開していく上での 一助になればという想いで、アイパブリッシング株式会社様と共同で本マニュアルを作成することにいたしました。

本マニュアルを手に取ってくださった皆さまに、 「すべての子どもが、こども食堂に実際にアクセスできるようになる」環境整備を一緒に 実現していただけることを願っています。

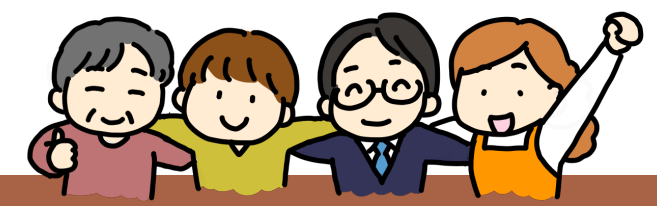

理事長・湯浅 誠

**趣 旨**

**fo** 

本マニュアルは、全国各地に点在するこども食堂の情報を共通 データフォーマットに入力し「オープンデータ」として公開するための 参考になるよう作成されました。オープンデータ化されたこども 食堂の情報を使った調査解析やこども食堂を応援したい企業、 団体、個 人等による利活用の促進、すべての子どもが、こども 食堂にアクセスできるための情報インフラ整備のため、より多く の自治体さまへご協力いただきますようお願い申し上げます。

4

# 01 **こども食堂とは**

「こども食堂」とは、子どもが一人でも行ける無料また は低額の食堂です。「地域食堂」「みんな食堂」という 名称のところもあります。こども食堂は民間発の自主 的・自発的な取組みです。しかし、それゆえ運営を支援 する公的な制度などが整備されていないにもかかわらず、 こども食堂の数は増加の一途をたどっており、

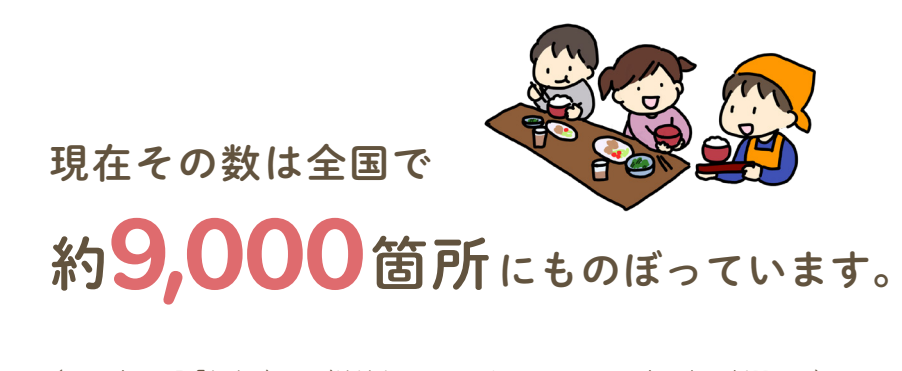

(2023年12月「むすびえ及び地域ネットワーク」調べ ※2016年は朝日新聞調べ)

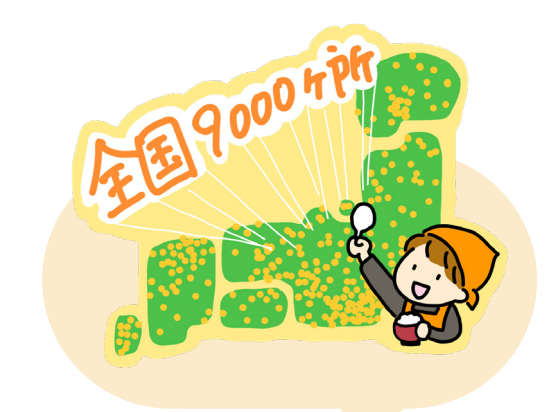

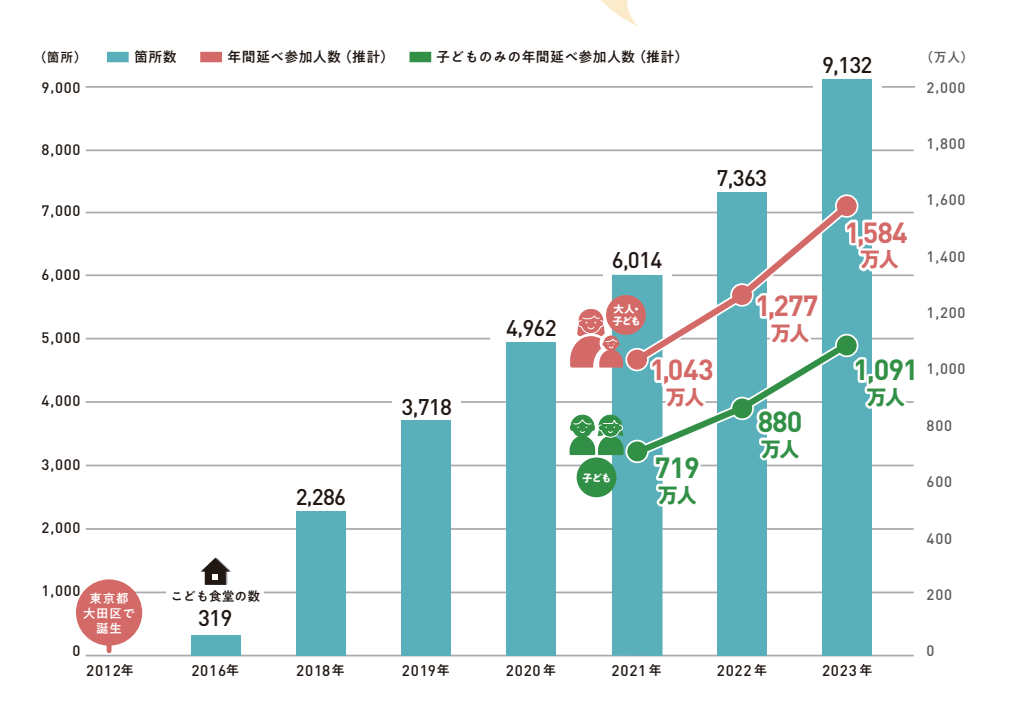

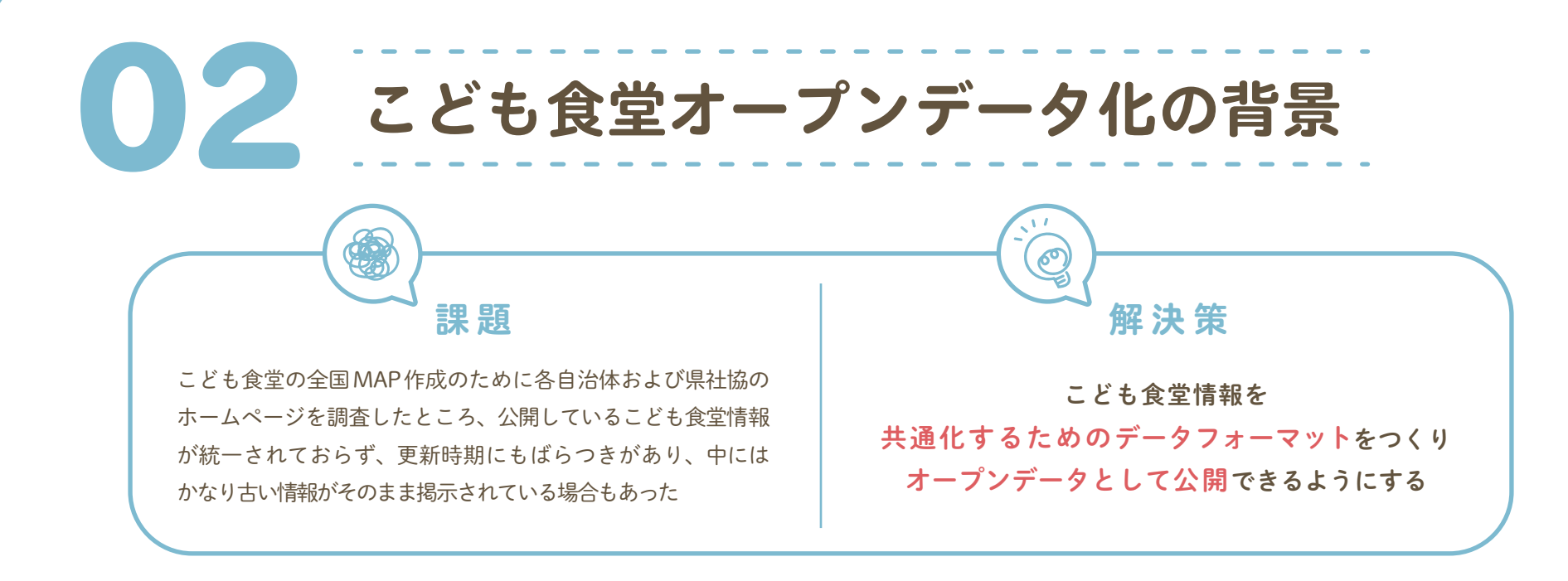

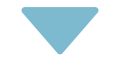

「情報」を見る人にも、入れる人にも 読む機械(コンピュータ)にもやさしくなり 利活用が進む

情報を出す価値が上がるため、自治体にとっても更新頻度を高く掲示するメリットがある すべての子どもが、こども食堂にアクセスできるための情報インフラが整う

03 **オープンデータとは**

行政機関が保有するデータを国民誰もがインターネット等を通じて容易に利用できるよう、 下記のいずれの項目にも該当する形で公開されたデータのことです。

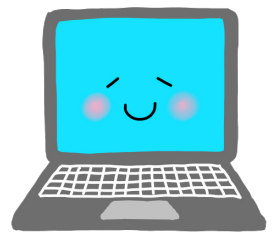

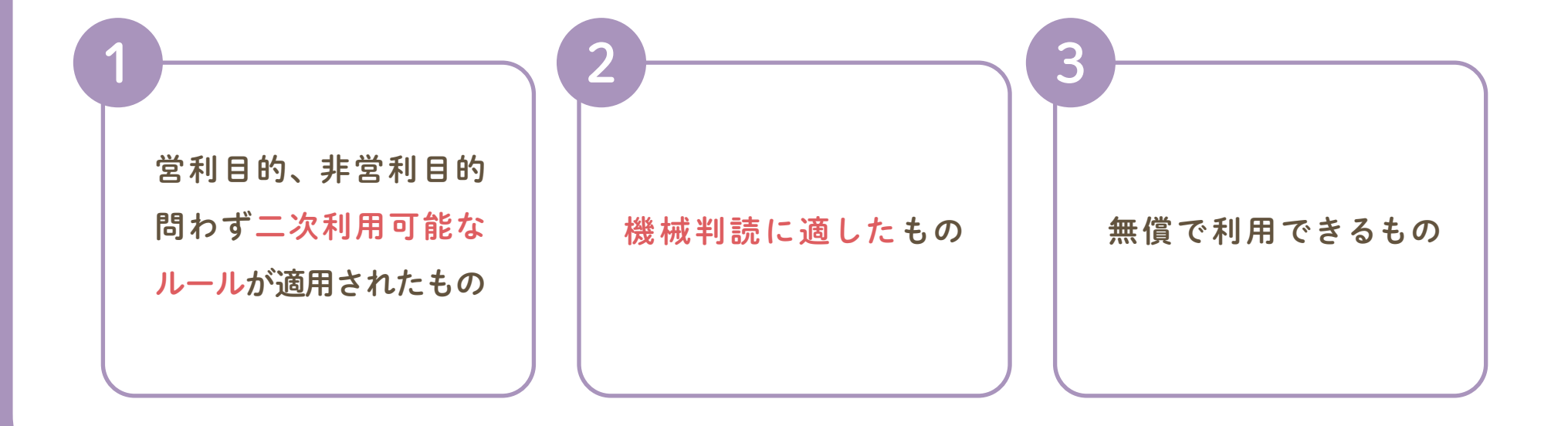

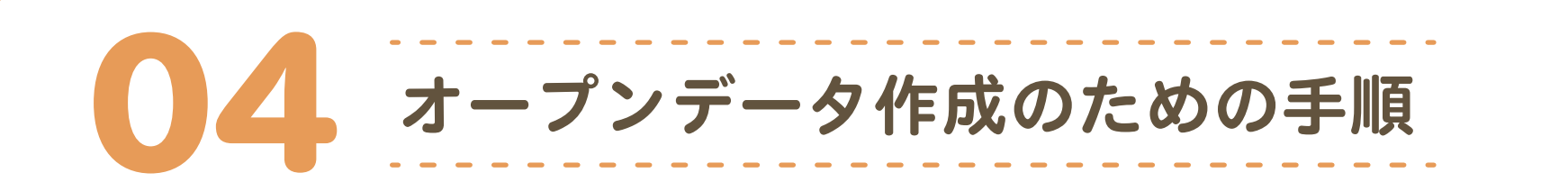

下記の6ステップは、庁内で保有するデータ(こども食堂情報)をオープン データとして整備し、公開する流れになります。本マニュアルは、6ステップの うち、主に「3公開するデータを作成する」と「5データを公開し、利活用 を促す」をサポートするものとなります。

#### ❹ データを公開する仕組みを作る

自治体ホームページで公開している場合やオープンデータ 公開用サイトをすでにお持ちの自治体様は不要です。 (例:埼玉県 P26 参照)

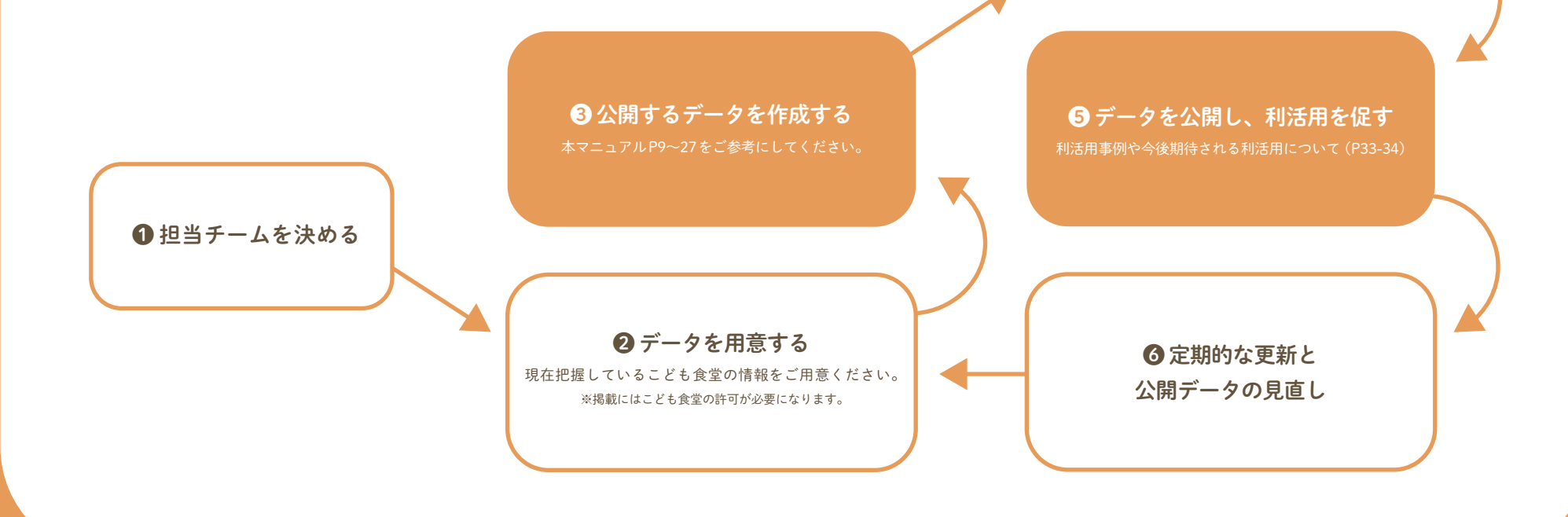

まず始めに必要なファイルをダウンロードしていただき、 データフォーマットへ貴自治体のこども食堂の情報を入力していきます。

むすびえホームページより下記ファイルをダウンロードする。

・項目定義書 こども食堂一覧 ・データフォーマット こども食堂一覧

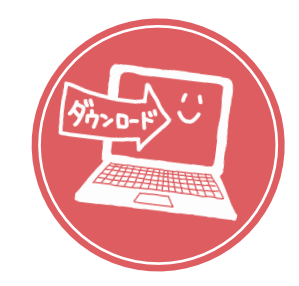

04 **オープンデータ作成のための手順**

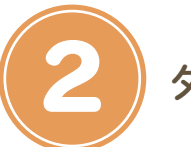

2 ダウンロードしたファイルに情報を入力する

必要ファイルのダウンロード

2-1「データフォーマット こども食堂一覧」ファイルに名前をつける 2-2「項目定義書 こども食堂一覧」ファイルを参照しながら項目ごとに埋めていく 2-③ CSV UTF-8 に変換する

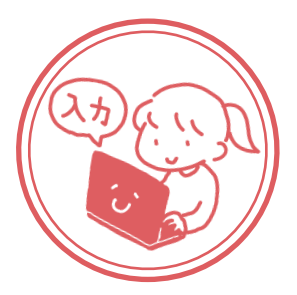

1 必要ファイルのダウンロード

むすびえのホームページ(https://musubie.org/pickupproject/infra/)から以下のファイルをダウンロードします。

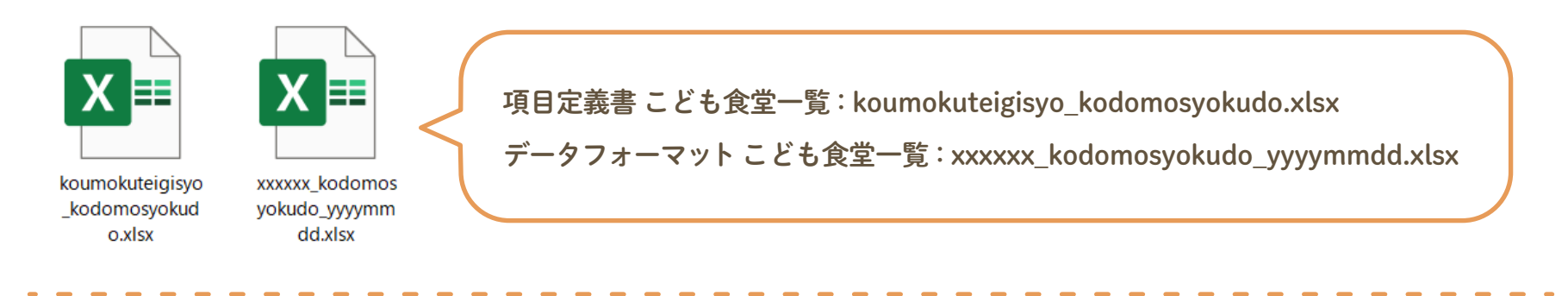

【こども食堂の共通データフォーマット】 下記より、ご自由にダウンロードいただけます。 項目定義書 こども食堂一覧 (excel形式) データフォーマット\_こども食堂一覧 (excel形式) データフォーマット こども食堂一覧 (csv形式) データフォーマット こども食堂一覧 追加情報 (csv形式)

「項目定義書 こども食堂一覧」は、データ セットの定義をまとめたものになります。 改訂などありますので最新版をダウンロードし 作成にあたってください。

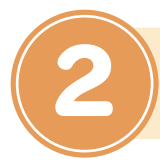

## <sup>04</sup> **オープンデータ作成のための手順** 2 ダウンロードしたファイルに情報を入力する

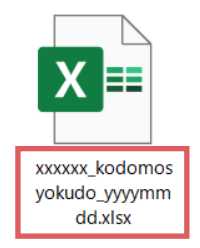

各自治体からのデータを共通化するために、ファイル名には命名規則があります。 自治体コード\_kodomosyokudo\_調査日.xlsx

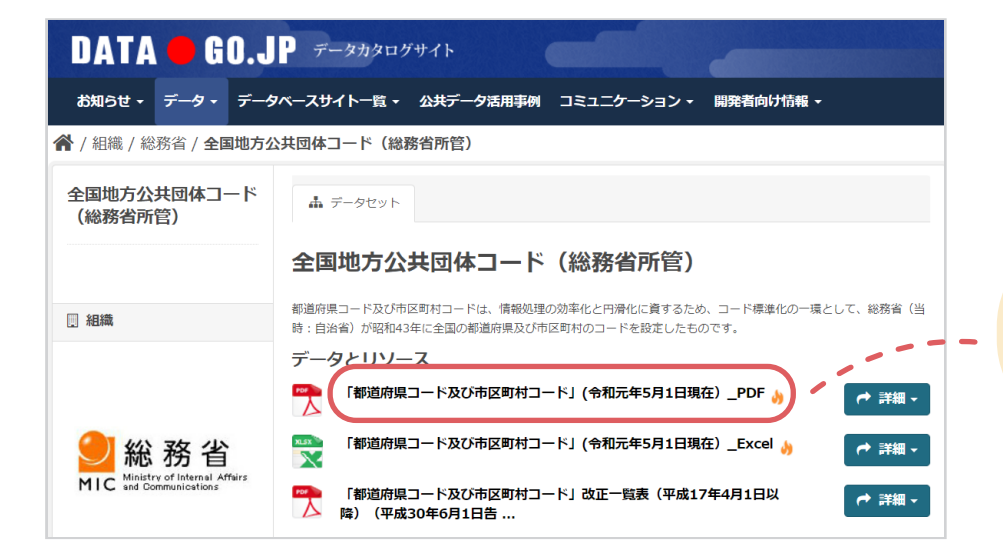

白治体コードは、データカタログサイト「全国地方 公共団体コード(総務省所管)」にある「都道府県 コード及び市区町村コード」をご参照ください。

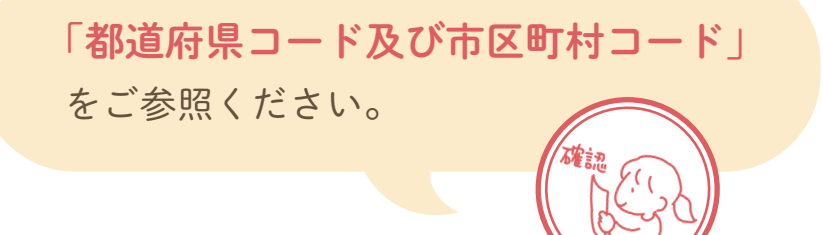

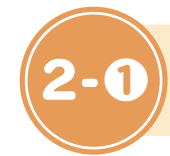

## 「データフォーマット こども食堂一覧」ファイルに名前をつける

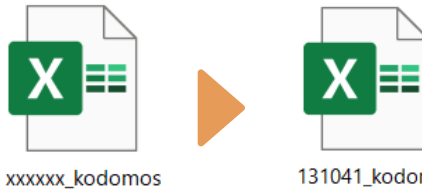

yokudo\_yyyymm dd.xlsx

131041 kodomos yokudo\_2023013

1.xlsx

ファイル名命名規則「自治体コード\_kodomosyokudo\_調査日.xlsx」 例)東京都新宿区が 2023 年 1 月 31 日に調査したファイルの場合 131041\_kodomosyokudo\_20230131.xlsx

「市区町村コード」は必ず半角数字6桁。 区切りは「\_(アンダーバー)」(半角)を使用してください。 「 .(ドット)」や「 -(ハイフン)」等の記号は使用しないでください。

これらの記号は検索の際の制御文字等として、特定の意味で使用されることがあるため、 データの処理や検索に支障をきたす恐れがあるからです。 同様に、空白(スペース)も使用しないでください。

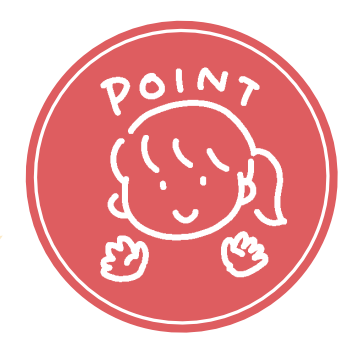

04 **オープンデータ作成のための手順**

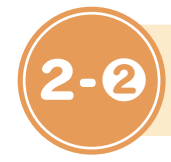

「項目定義書 こども食堂一覧」を参照しながら項目ごとに埋めていく

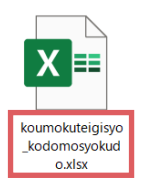

オープンデータとして公開するデータを作成する上で準拠すべきルールが記載されています。 各項目を参考にしてデータを作成していきます。

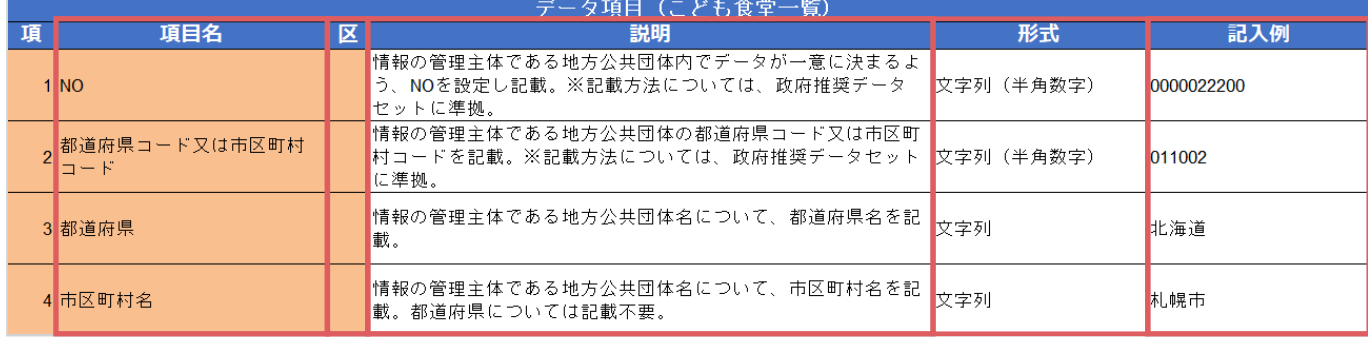

① ② ③ ④ ⑤

① 項目名 データセット項目の名称

- 2 区分 P14 参照
- 3 説明 項目の記載内容に関する説明
- 4 形式 項目を公開する際の形式 (文字列、数値等)を記載 (P16参照) 5記入例 項目を公開する際の記入例を記載

04 **オープンデータ作成のための手順**

13

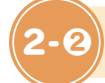

#### 区分について

各項目を入力する際の目安として「区分」をご確認ください。こども食堂の必須項目は「名称」「名称\_カナ」「住所」です。 その他の項目については可能な範囲でご入力ください。

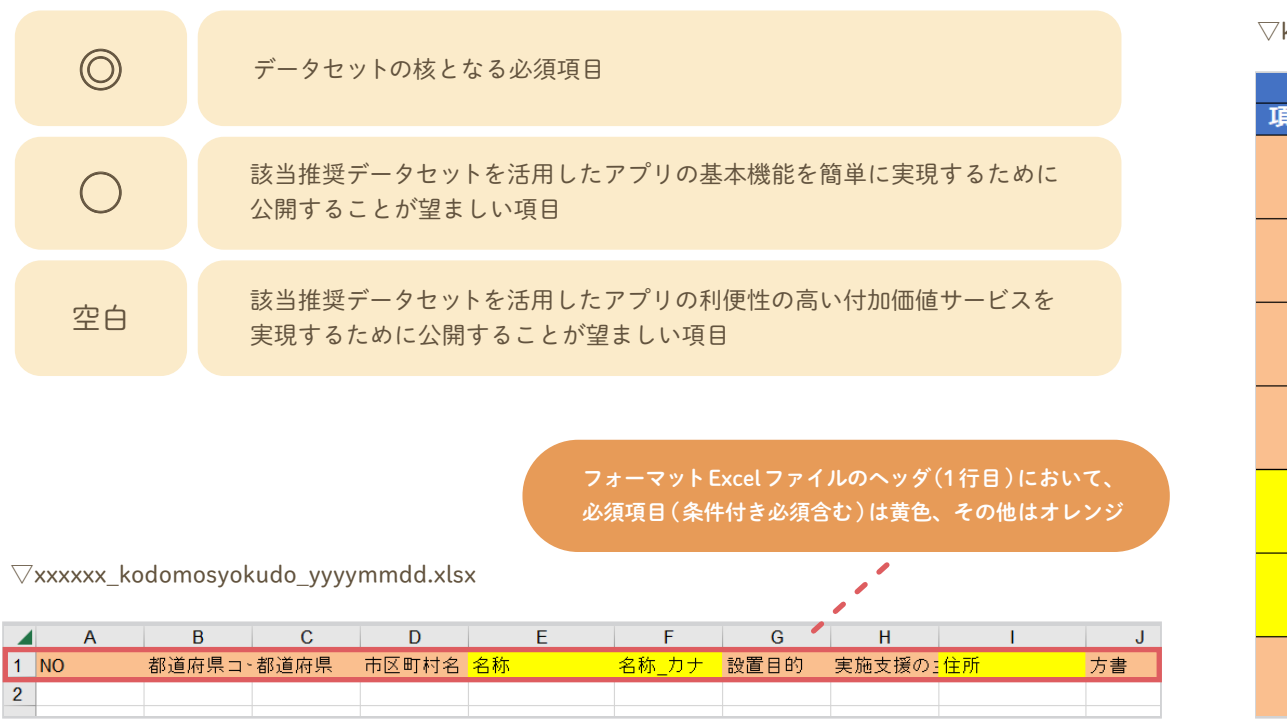

 $\nabla$ koumokuteigisyo kodomosyokudo.xlsx

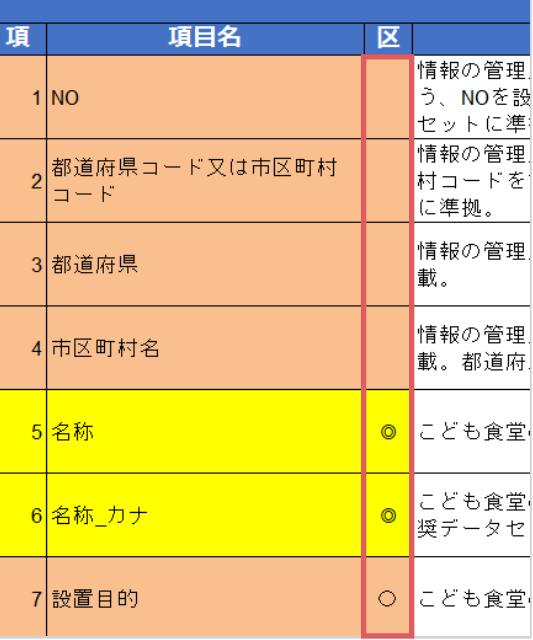

#### 「項目定義書 こども食堂一覧」を参照しながら項目ごとに埋めていく<br>

#### 2-①で名前を付けた「データフォーマット こども食堂一覧」ファイルにデータを入力していきます。

▽xxxxxx\_kodomosyokudo\_yyyymmdd.xlsx

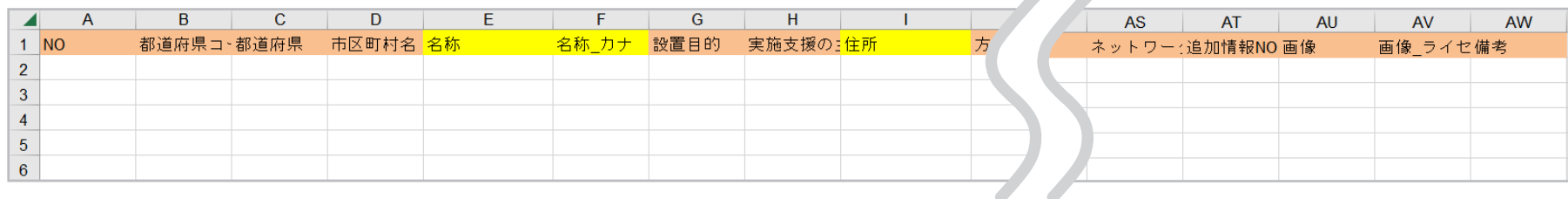

 $\mathcal{L} = \mathcal{L}$ 

#### 共通ルール

- ・特別な記載ルールがない限り、英数字は半角文字とする
- ・特別な記載ルールがない限り、カタカナは全角文字とする
- •ローマ数字(「Ⅰ」、「Ⅱ」等)や、丸数字(「①」、「屆」等)、1文字に複数の文字が含まれる 組文字(「(株)」、「戦」、「㎡」等)のようにシステム環境に依存する文字については使用不可

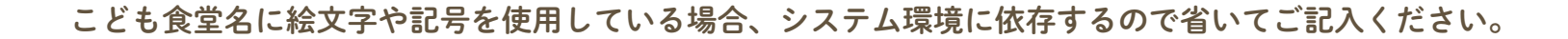

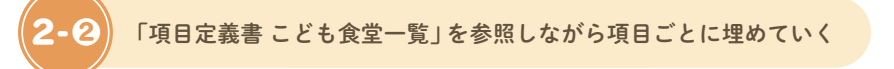

#### 04 **オープンデータ作成のための手順**

#### 各セルの注意点

データ連携やデータ利活用のためには、入力するデータの形式を一定にする必要があります(皆がバラバラの形式で入力してはいけない)。 各項目の「形式」に注意して作成してください。

## セル内の文字列にスペース、改行、カンマ等を含めない(コピー・アンド・ペーストなどで入りやすいので注意)。 1つのセルの記載内容が長文になる場合でも、セル内では改行はしない。

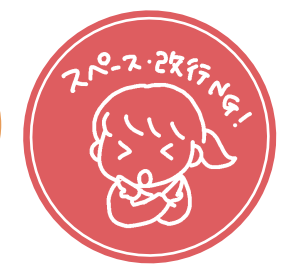

#### ▽xxxxxx\_kodomosyokudo\_yyyymmdd.xlsx

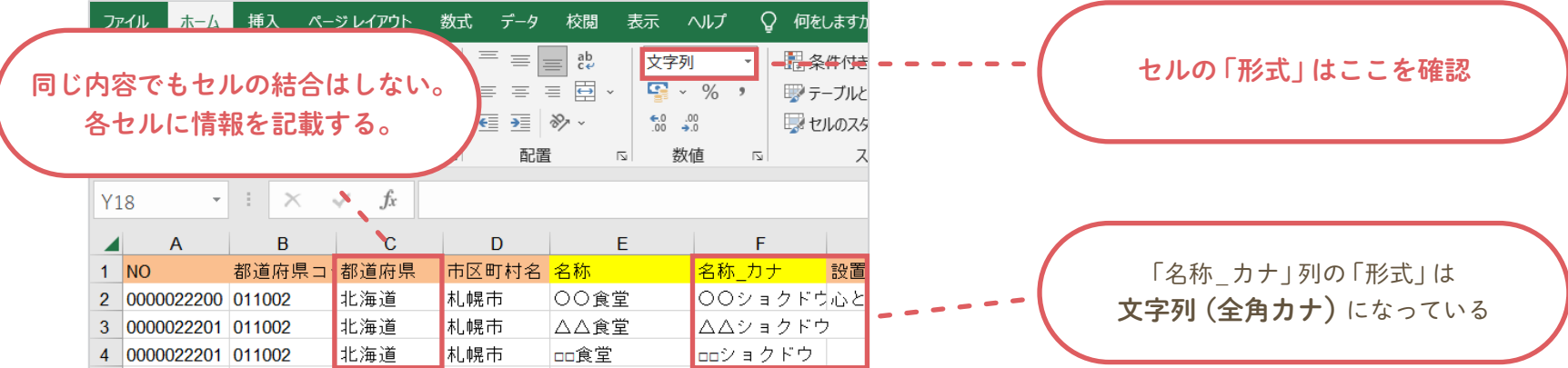

### 「項目定義書 こども食堂一覧」を参照しながら項目ごとに埋めていく<br>

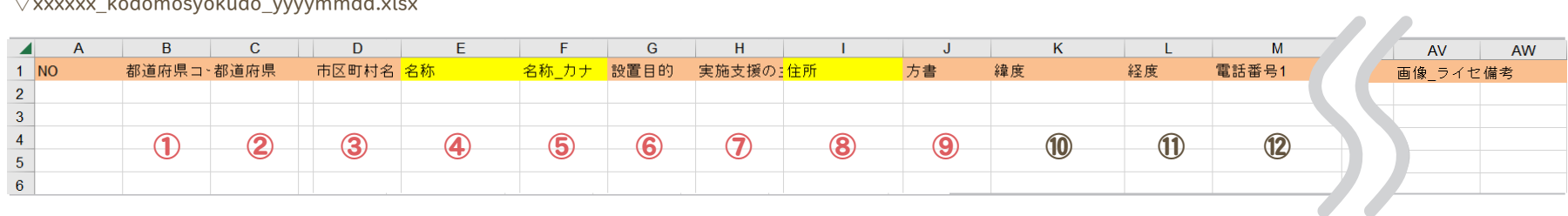

 $\bigtriangledown$ xxxxxx\_kodomosyokudo\_yyyymmdd.xlsx

① 都道府県コード又は市町村コード:6桁の市町村コードを文字列 (半角数字)で入力。 ※半角数字は6桁で記載。桁数に満たない場合は、先頭0埋めとする。 ② 都道府県名を文字列で入力。

3市区町村名:市区町村名を文字列で入力。

4 名称:こども食堂の名称を文字列で入力。

5名称 カナ:こども食堂の名称を文字列(全角カナ)で記載。

⑥ 設置目的:こども食堂の設置目的を文字列で入力。

⑦ 実施支援の主な区分:食事提供以外にも、実施している支援があれば文字列で入力。複数ある場合は、「;」(半角のセミコロン)で区切る。 ⑧ 住所:こども食堂を実施する住所を文字列で入力。※記載方法については、政府推奨データセットに準拠。

⑨ 方書:こども食堂の住所の方書を文字列で入力。

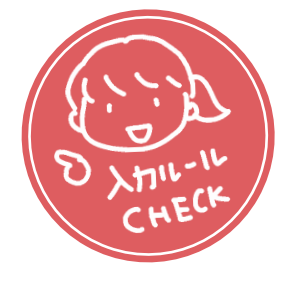

## 「項目定義書 こども食堂一覧」を参照しながら項目ごとに埋めていく<br>- **2008年 - 2009年 - 2009年 - 2009年 - 2009年 - 2009年 - 2009年 - 2009年 - 2009年 - 2009年 - 2009年 - 2009年 - 2009年 - 2009年**

 $\nabla$ xxxxxx kodomosyokudo yyyymmdd.xlsx

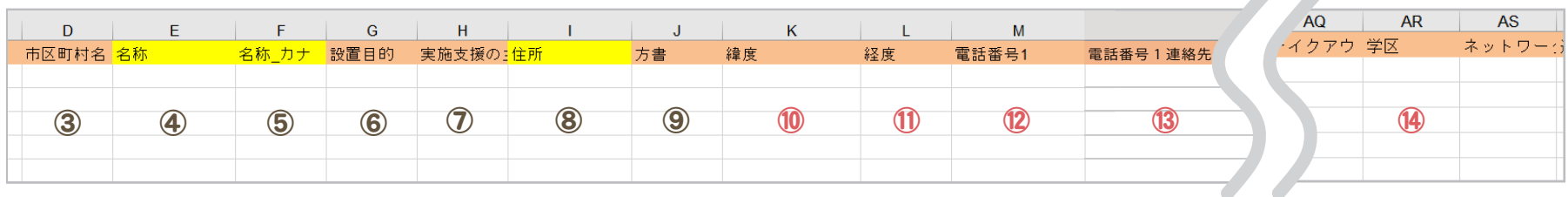

⑩ 緯度:こども食堂の緯度を文字列(半角数字)で入力。 ※記載方法については、政府推奨データセットに準拠。

⑪ 経度:こども食堂の経度を文字列(半角数字)で入力。 ※記載方法については、政府推奨データセットに準拠。

⑫ 電話番号1:こども食堂の連絡先(電話番号)を文字列(半角数字)で入力。 ※記載方法については、政府推奨データセットに準拠。

13 電話番号1 連絡先備考:電話番号1の担当者名など、連絡先に関する備考を文字列で入力。

⑭ 学区:こども食堂の開催場所が該当する学区の学校 ID を文字列(半角数字)で入力。

A-2. 学校給食献立情報、A-3.小中学校通学区域情報と共通のID とする。複数ある場合は、「;」(半角のセミコロン)で区切る。 上記以外の項目については「項目定義書 こども食堂一覧」ファイルをご参照ください。

> すべての項目を埋める必要はありません。必須項目は「名称」「名称\_カナ」「住所」です。 その他の項目については可能な範囲でご入力ください。

「項目定義書 こども食堂一覧」ファイルの

#### 複数箇所で同時開催している、もしくは複数箇所を回遊して開催しているこども食堂の情報がある場合は 「データフォーマット こども食堂一覧」ファイルの「追加情報」シートに記載してください。

 $\nabla$ xxxxxx kodomosyokudo yyyymmdd.xlsx

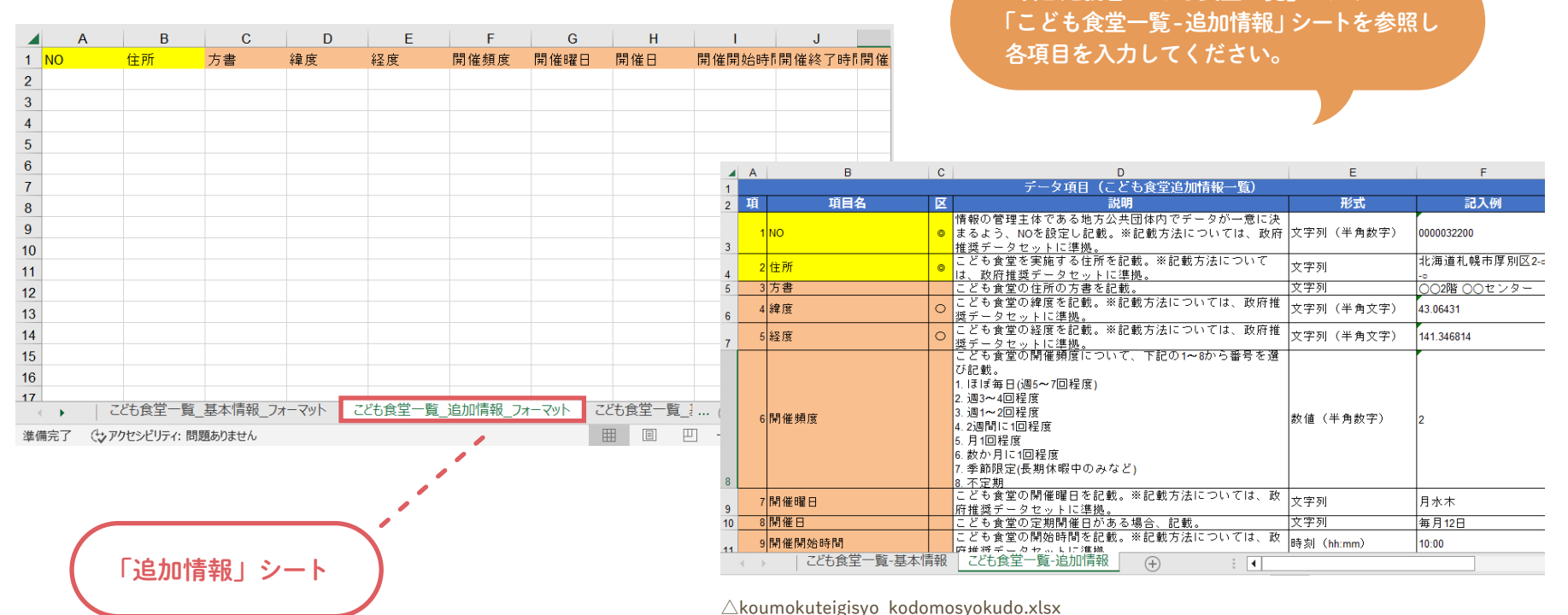

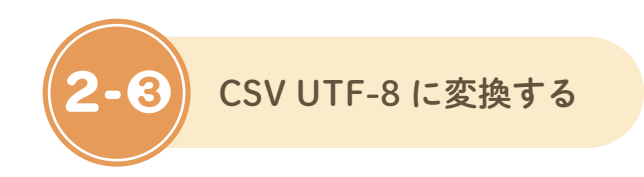

04 **オープンデータ作成のための手順**

Excelファイルにて入力後、機械判読性(コンピュータが読み取りやすい)の観点から ファイルをCSV UTF-8(コンマ区切り)ファイルとして保存します。

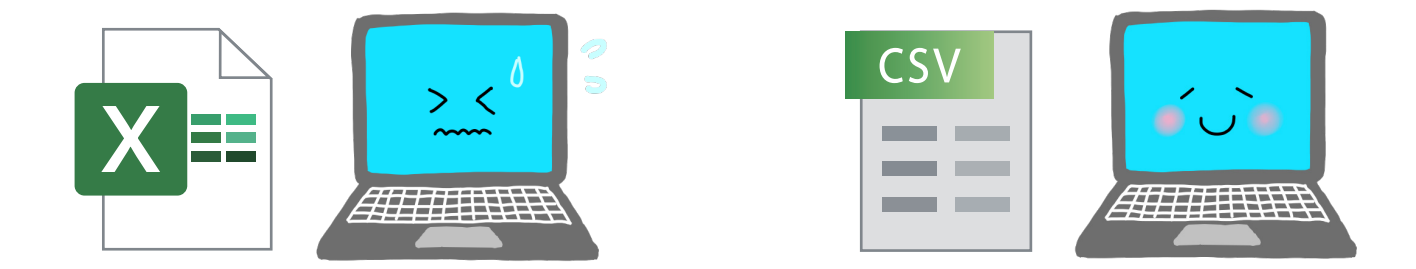

データ作成に利用したExcelファイルは、CSVヘ変換後も削除せず、今後のデータ更新のために保管しておきましょう。

下記の不具合につきまして、対処法を各ページにて記載していますので、ご参照ください。

・ファイルの形式の選択時「CSV UTF-8(コンマ区切り)(\*.csv)」を選択できない場合 … P23 ・「CSV UTF-8」をエクセルで開いた際に文字化けする場合 … P24

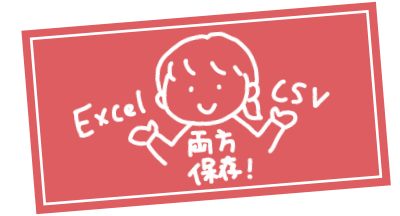

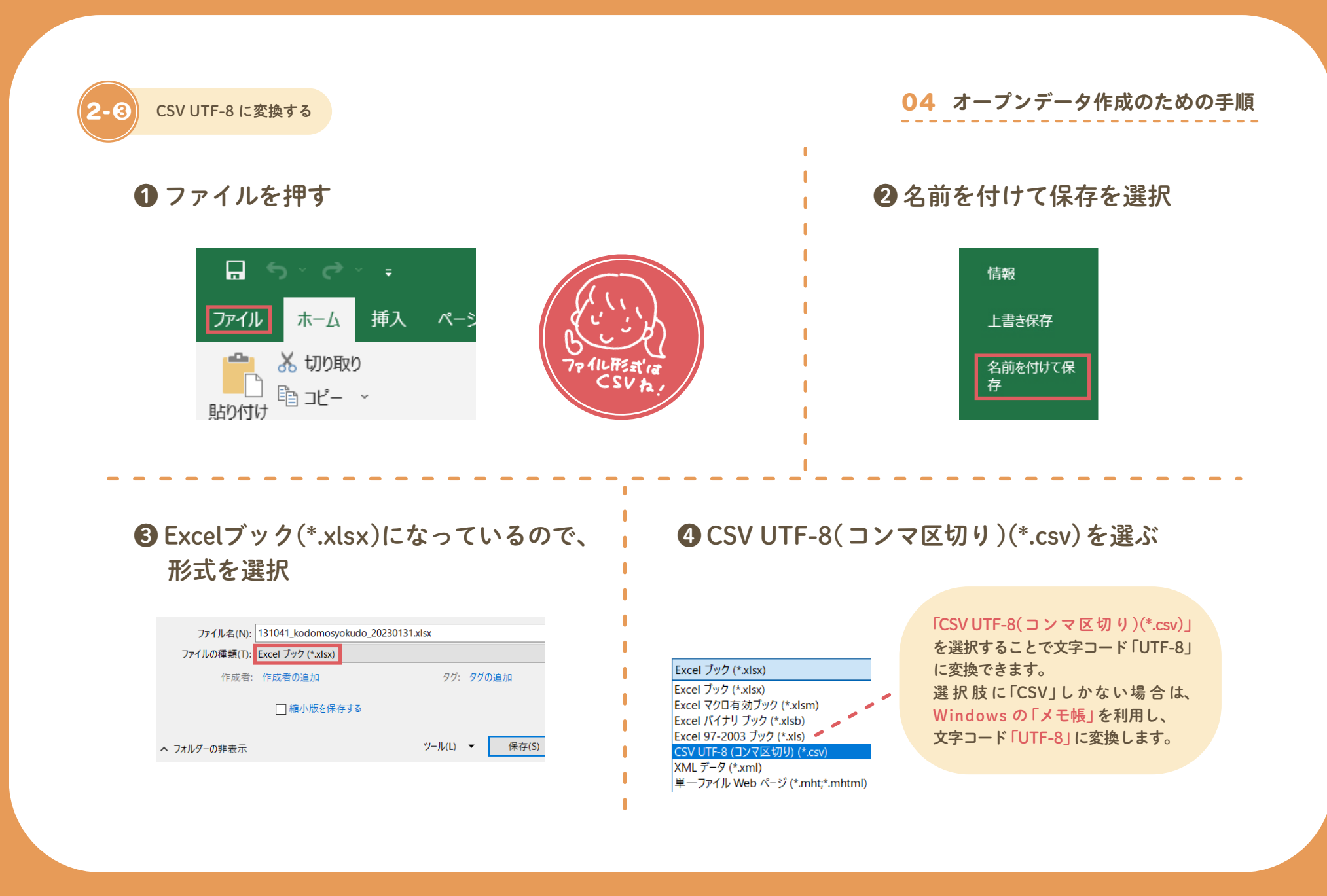

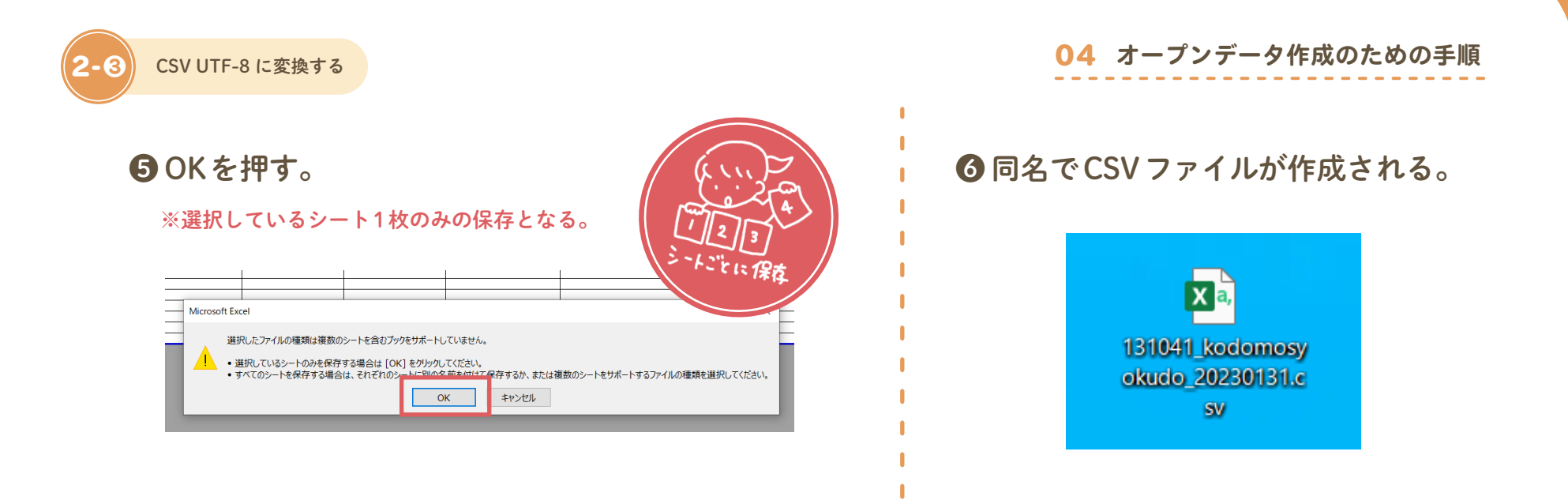

※形式ファイルの確認は、ファイルの上で右クリックし、プロパティから確認できます。

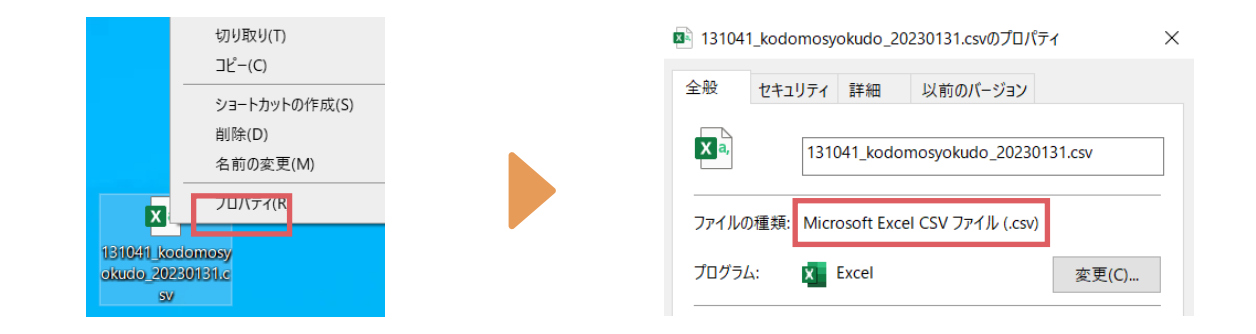

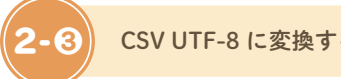

## 04 **オープンデータ作成のための手順** 2-❸ CSV UTF-8 に変換する

## **◎「CSV UTF-8(コンマ区切り)(\*.csv)」を選択できない場合**

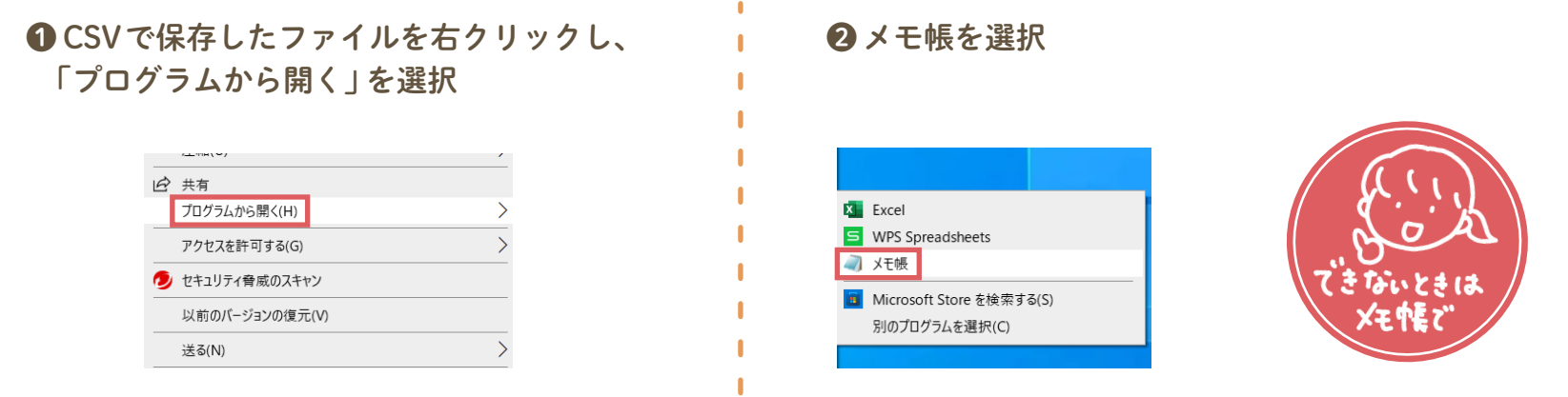

٠

### ❸ メモ帳の「ファイル」から 「名前を付けて保存」を選択

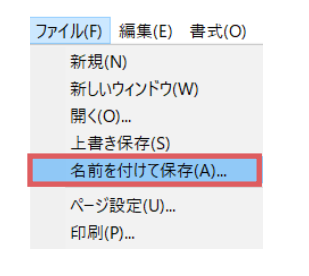

#### **4 文字コードの▽をクリックし「UTF-8」選択**

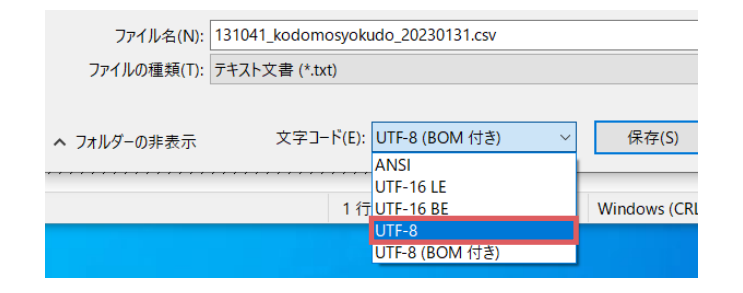

## 04 **オープンデータ作成のための手順** 2-❸ CSV UTF-8 に変換する

## 「CSV UTF-8」をエクセルで開いた際に文字化けする場合

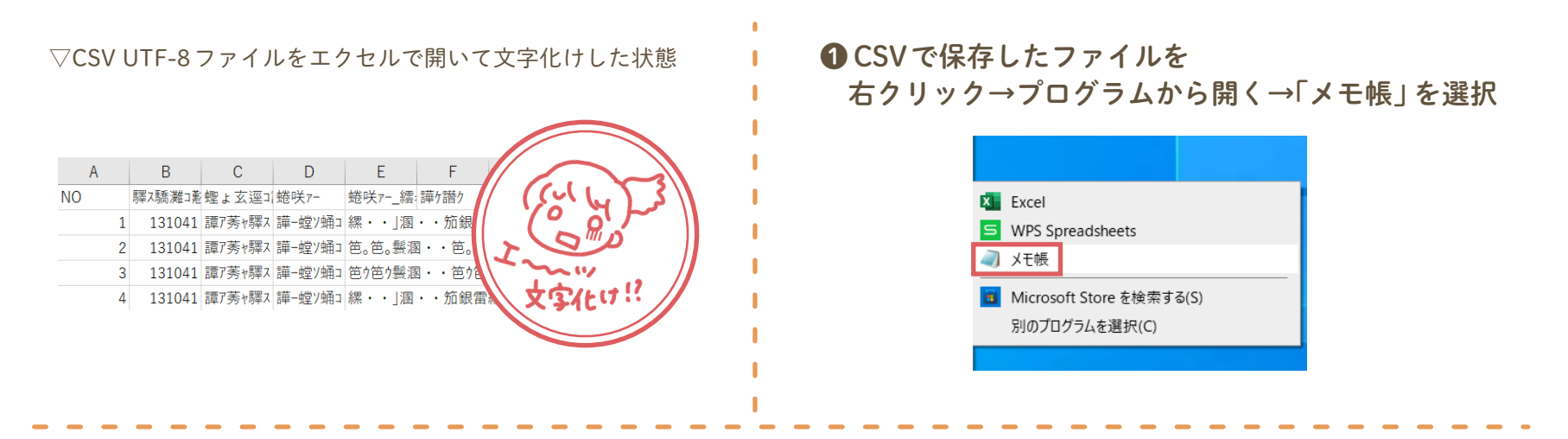

#### ■ メモ帳の 「ファイル | から 「名前をつけて保存」を選択

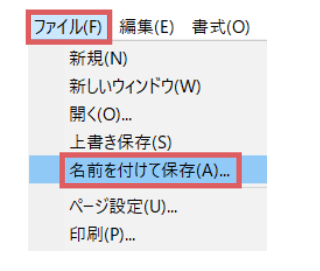

## ❸「文字コード」の▽をクリックし「UTF-8(BOM付き)」を選択

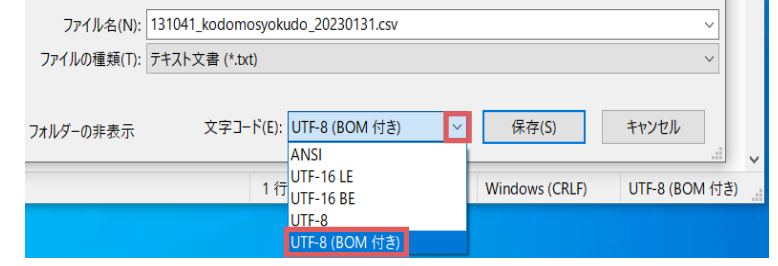

## ファイルの内容・プロパティの確認

#### 04 **オープンデータ作成のための手順**

翻訳

131041 東京都 新宿区 ○○食堂 ○○ショクドウ

名称 カナ 設置目的 実

□□食堂 □□ショクドウ

ヘハ食堂 ヘハショクドウ

挿入 ページレイアウト **P** アクセシビリティ<br>チェック - 検索

アクセシビリティ インサイト 言語

都道府県三都道府県 市区町村名名称

新宿区

131041 東京都 新宿区 131041 東京都 新宿区

131041 東京都

## ファイルの内容について

コメント等を残していないかを確認し、残っている場合は削除してください。 コメント等が非表示になっている場合もありますので、注意が必要です。 また、個人情報や公開すべきではない情報が含まれていないか、確認しましょう。

コメント、メモを一括で削除する方法 ):セルを全選択 > メニューバー 「検閲 | > 「コメント | > 「削除 |

## プロパティの情報について

データを公開する前に、プロパティの作成者の個人情報等、公開すべきでない情報が 記載されていないか確認し、記載されている場合は削除してください。 プロパティ内のファイル名は、公開する際のファイル名と統一した名称にしましょう。

確認方法 :メニューバー「ファイル」>「情報」>「プロパティ」>「詳細プロパティ」

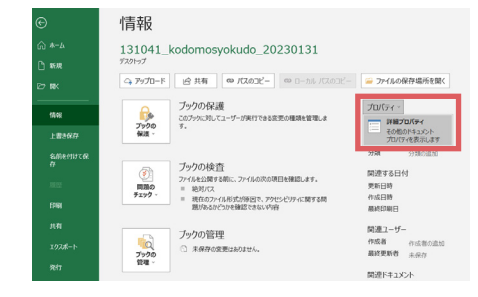

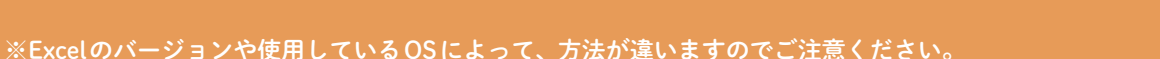

#### 04 **オープンデータ作成のための手順**

## 作成したオープンデータの公開について

自治体ごとにオープンデータの公開方法が異なります。貴自治体のオープンデータ公開状況をご確認ください。

## 埼玉県オープンデータポータルサイト

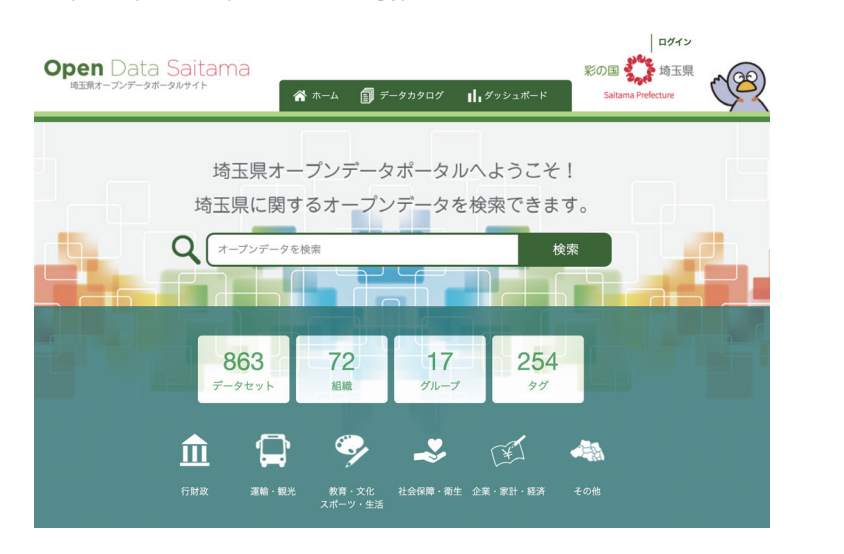

## https://opendata.pref.saitama.lg.jp/ 「埼玉県こども食堂一覧」公開ページ

https://opendata.pref.saitama.lg.jp/data/dataset/kodomoshokudou

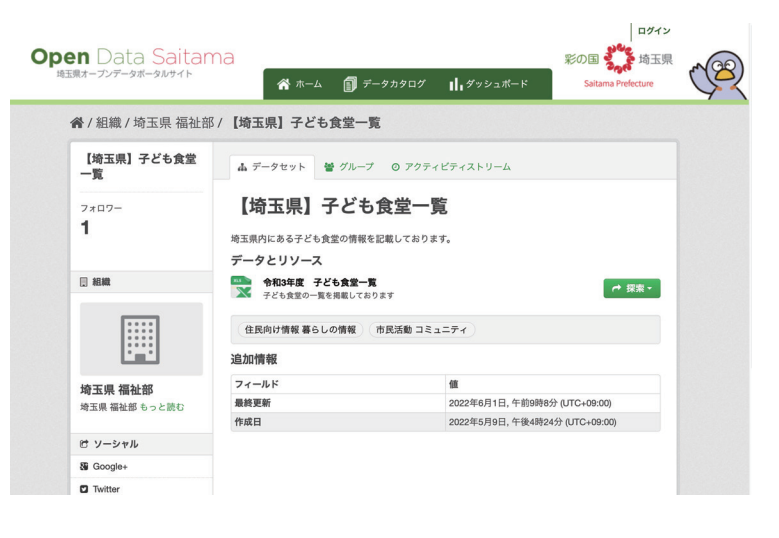

#### オープンデータ作成時に注意していただきたい項目をチェックリストにしたものです。ご活用ください。

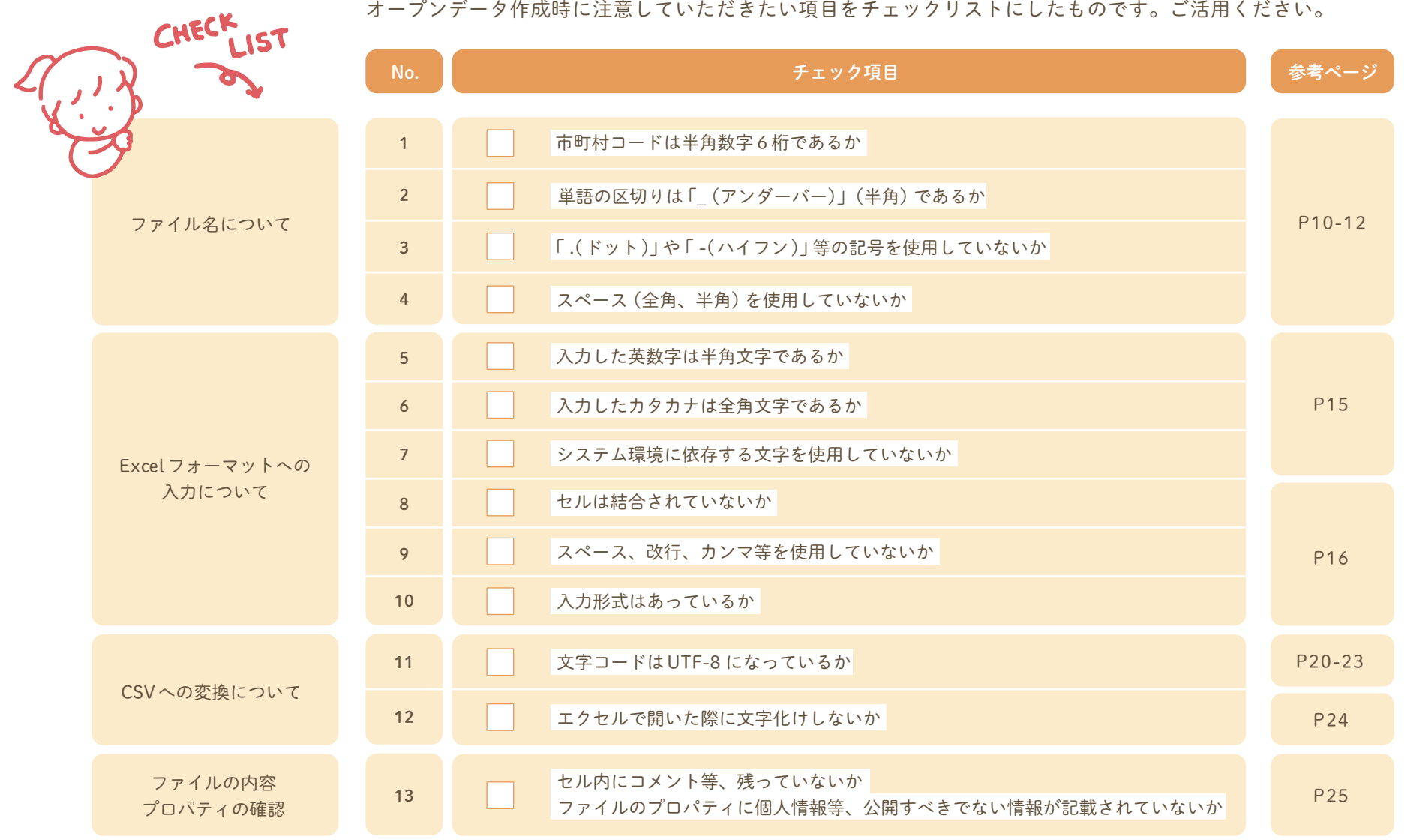

## 05 **<sup>Q</sup> & <sup>A</sup> <sup>集</sup>** こども食堂から想定される質問

**オープンデータ ってなに?** Q1

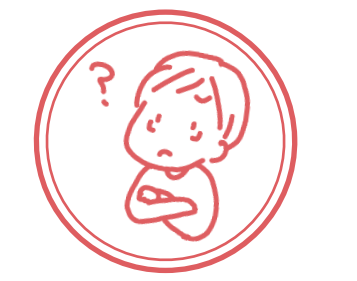

国、地方公共団体及び事業者が保有する官民データのうち、国民誰もが インターネット等を通じて容易に利用(加工、編集、再配布等)できるよう 下記のいずれの項目にも該当する形で公開されたデータのことです。

・営利目的、非営利目的を問わず二次利用可能なルールが適用されたもの

・機械判読に適したもの

・ 無償で利用できるもの

また官民データ活用推進基本法(平成28年法律第103号)において、 国及び地方公共団体はオープンデータに取り組むことが義務付けられています。

**住所等変更があったら どこに連絡するの?** Q<sub>2</sub>

各自治体のこども食堂担当課へご連絡ください。

こども食堂から想定される質問

## 05 **Q&A 集**

## Q3

**オープンデータにすることで 悪用されないの?**

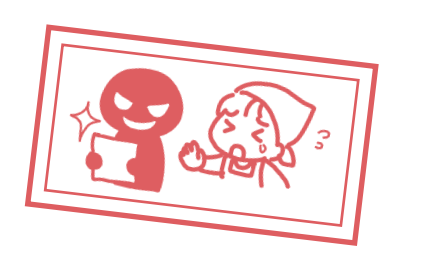

データの悪用や改ざんはオープンデータにかぎった話ではありません。 オープンデータの場合、誰でも閲覧、利用が出来るので、その存在が広く 周知されるほど、万が一改ざん等された場合、(公共団体が公開している) 元データと比較し、オープンデータ利活用者からの改ざん等の発見の 報告が期待されます。

## Q4

**自治体のホームページで 公開する情報と どう違うの?**

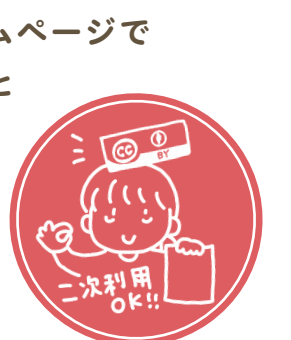

自治体ホームページ上に掲載されている情報は基本的にコピーライト 表記されているので、自由に利用することができません。営利・非営利、 目的に関わらず二次利用が可能な利用ルール(CC BY)を適用する ことで、オープンデータになります。

## こども食堂から想定される質問 しょうしょう しょうしょう しょうしょう こうしょう こうしょう こうしょう こうしょう こうしょう マスト マンディング マスト マンディング こうしょう マスト エンディング マスト エンディング

## Q5

**オープンデータ化による メリットは? (こども食堂にとって)**

> 現状、各地に点在する「こども食堂」の情報が統一されていません。 更新頻度にばらつきがあり、古い情報がそのまま公開されている場合もあります。

オープンデータ化することで、自治体からの定期的な更新が期待され、 情報が共通化されることで機械判読性が高く(コンピュータが読み取りやすい) こども食堂を応援したい企業、団体、個人等による利活用が期待されます。

![](_page_29_Picture_6.jpeg)

## こども食堂のオープンデータを作成する際によくある質問

## Q1

![](_page_30_Picture_2.jpeg)

#### **二次利用ってなに? まず 原作品·原論文·原資料などを引用·転載·コピーするなどして利用することです。**

その特性により民間企業や団体、個人等に様々なサービスとして利活用されています。 オープンデータでは二次利用可能なルールとしてクリエイティブ・コモンズ・ライセンス の表示 4.0 国際(CC BY)を適用します。

参照: https://creativecommons.org/licenses/by/4.0/legalcode.ja

**機械判読に適した データってなに?** Q2

コンピュータプログラムが自動的にデータを利用(加工、編集等)でき、 特定のアプリケーションに依存しないデータ形式のことです。

例えば、CSV(Comma Separated Values)、XML(Extensible Markup Language)、 RDF(Resource Description Framework)等の形式があげられます。

05 **Q&A 集**

こども食堂のオープンデータを作成する際によくある質問 25 キャッシュ 25 キャッシュ 25 キャッシュ 25 A 26 エンジェント 25 A 26 A 26 エンジェント 25 A 26 A 26 エンジェント 25 エンジェント 25 エンジェント 25 エンジェント 25 エンジェント 25 エンジェント 25 エンジェント 25 エンジェント 25 エンジェント 25 エンジェント 25 エンジェント 25 エンジェント 2

「データフォーマット こども食堂一覧」ファイルの 「追加情報」シートがございます。そちらへご入力ください。(P19参照) 現状、全てを把握せずとも更新毎に追加、修正していただきたいです。 データフォーマットには共通ルールがあり「システム環境に依存する文字に ついては使用不可」となっております。システム環境に依存する文字については、 その文字を省いての表記となります。 各自治体がこども食堂の調査をする頻度で、更新していただきたいです。 **移動型のこども食堂の住所は どう入力すればいい?** Q3 **地域にある全てのこども食堂を 把握していないけど大丈夫? Q4** Q5 **公開したオープンデータの 更新頻度は?** Q6 こども食堂名に「♥」や「☆」が **使用されている場合 どうすればいい?**

![](_page_32_Picture_0.jpeg)

オープンデータの意義

![](_page_32_Picture_2.jpeg)

地域課題解決のための 新しいサービス

## ❶ 国民参加・官民協働の推進を通じた諸課題の解決、経済の活性化

公共データを活用することで、民間企業による創意工夫を活かした多様なサービスや、 官民協働による公共サービスの提供・改善が実現し、様々な課題の解決が期待されます。

![](_page_32_Picture_5.jpeg)

## 2 行政の高度化·効率化

業務が効率化されることで、より優先度の高い業務に注力することができるので、 行政が地域の課題に対し、今後も継続的に取り組むことができます。

## **<sup>6</sup> 透明性・信頼性の向上**

行政の透明性が高まることにより、国民(市民)からの信頼を高めることができます。

![](_page_32_Picture_10.jpeg)

## 「こども食堂」の情報を検索できるアプリの紹介

#### 06 **オープンデータ活用期待**

## ガッコム×むすびえ「こども食堂MAP」

https://kodomoshokudo.gaccom.jp/

![](_page_33_Picture_4.jpeg)

全国の自治体・県社協・地域ネットワーク団体のホーム ページに公開されているこども食堂情報を集めた全国 マップ。全国7,363箇所のこども食堂の半数強にあたる 4,065箇所がカバーされ検索することができる。

## NPO法人 皆繋「みんなの食堂」

https://minatsunagi.org/activity\_01/#s03

![](_page_33_Figure_8.jpeg)

飲食店を経営するオーナーが地域貢献活動の一環として こども食堂を立ち上げ、継続することを支援するほか、 すべてのこども食堂の主催者が開催情報を広く発信する ことを目的としたスマートフォン向けアプリ。 (山口県下関市を中心としたエリア限定版です)

## インフラ化促進プロジェクト 共感サポーター

06 **オープンデータ活用期待**

※ロゴの表記は50音順です

![](_page_34_Picture_3.jpeg)

本マニュアルをご活用いただき、ありがとうございます。こども食堂のオープンデータを作成および公開された際には、 全国こども食堂支援センター・むすびえまで、お知らせいただけると幸いです。

より多くの方々に活用いただけるよう、引き続きみなさまと一緒に取り組んでまいります。

インフラ化促進プロジェクトとは「こども食堂が、地域の居場所のひとつとしてあたりまえにある状態、かつ誰もがアクセスできる状態」を 日指し、社会のインフラとなるための基本的条件 (インフラ) を整えることを目的としたプロジェクトです。•••

![](_page_34_Picture_7.jpeg)

## 問い合わせ先

こども食堂情報のオープンデータ化を進める上での相談をしたい自治体の方、 本マニュアルの内容に関するご質問がある方は、下記問い合わせ先までご連絡をお願いいたします。

![](_page_35_Picture_2.jpeg)

#### 2023年4月12日 発行

- 発行者 認定NPO法人全国こども食堂支援センター・むすびえ 理事長 湯浅誠 〒151-0051 東京都渋谷区千駄ヶ谷5-27-5 リンクスクエア新宿16F Tel:03-6778-8230 Email:kodomo@musubie.org 公式ウェブサイト:https://musubie.org アイパブリッシング株式会社 代表取締役 福島健一郎 〒920-0024 石川県金沢市西念1-2-33 Tel/Fax:076-282-942 Email:info@ipublishing.jp 公式ウェブサイト:https://www.ipublishing.jp/
- デザイン 近藤小春・和田直也
- イラスト 塩澤亜沙美

プロジェクトメンバー 認定NPO法人全国こども食堂支援センター・むすびえ 湯浅、寺田、長井 アイパブリッシング株式会社 福島、宮城、照屋

©2023全国こども食堂支援センター・むすびえ/アイパブリッシング株式会社 All rights reserved.